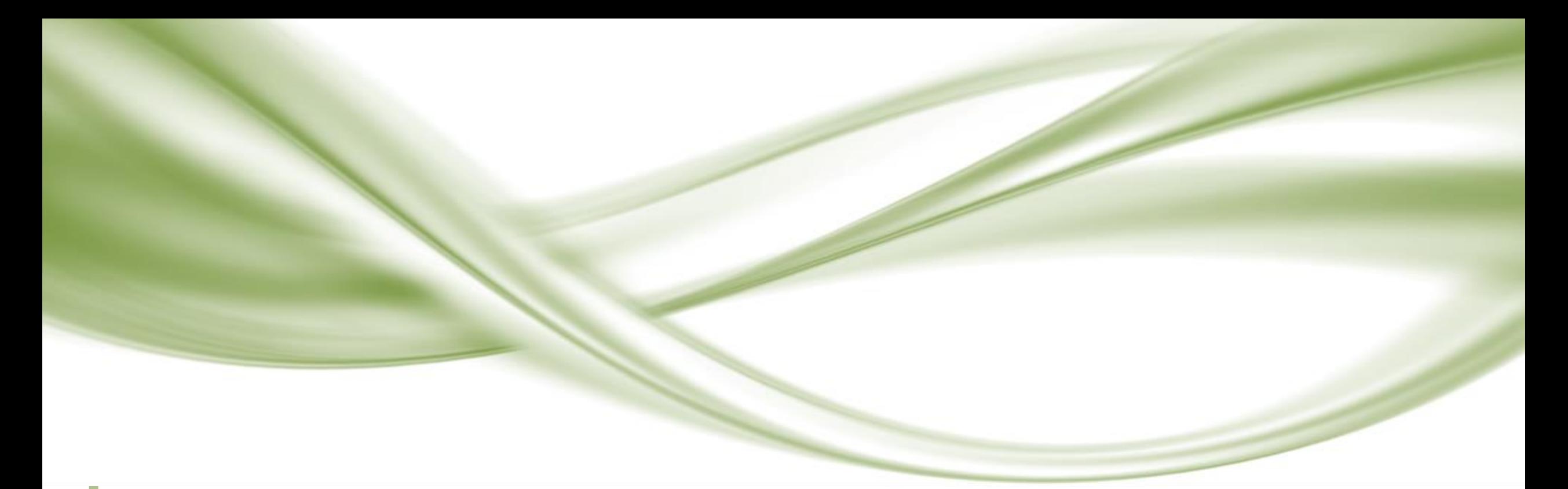

# 신입생 예비대학

LMS / App 사용법

광주대학교 사이버보안경찰학과 전 웅 렬

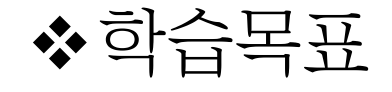

- 광주대학교 LMS와 App 사용법을 학습한다.
- 과목의 종류와 학점/시수의 개념에 대해 학습한다.

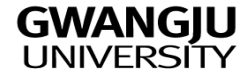

LMS(Learning Management System, 학습관리시스템)의 필요성 ■ 기존

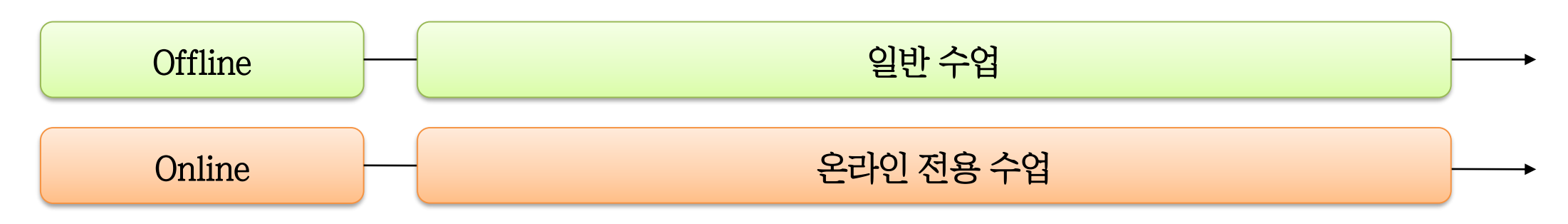

포스트코로나 시대

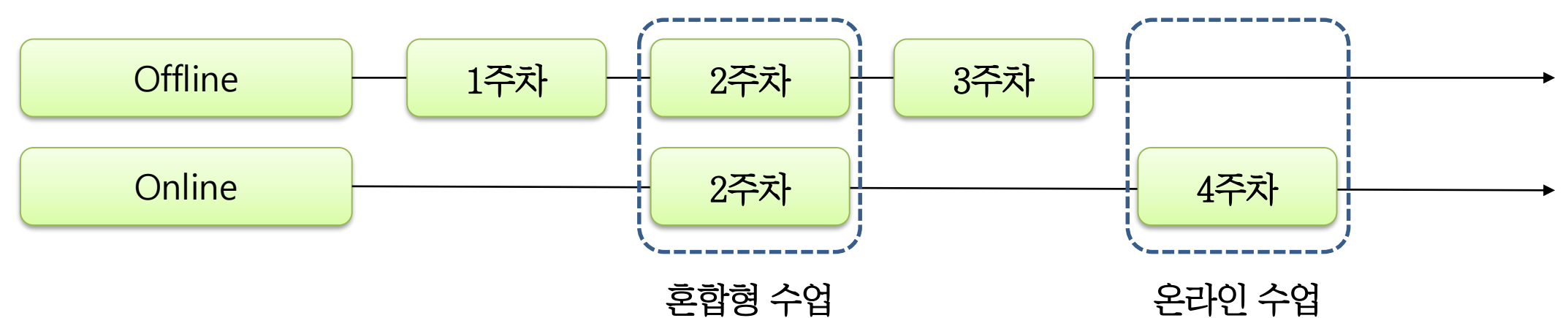

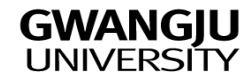

## ◆LMS의 주요 기능

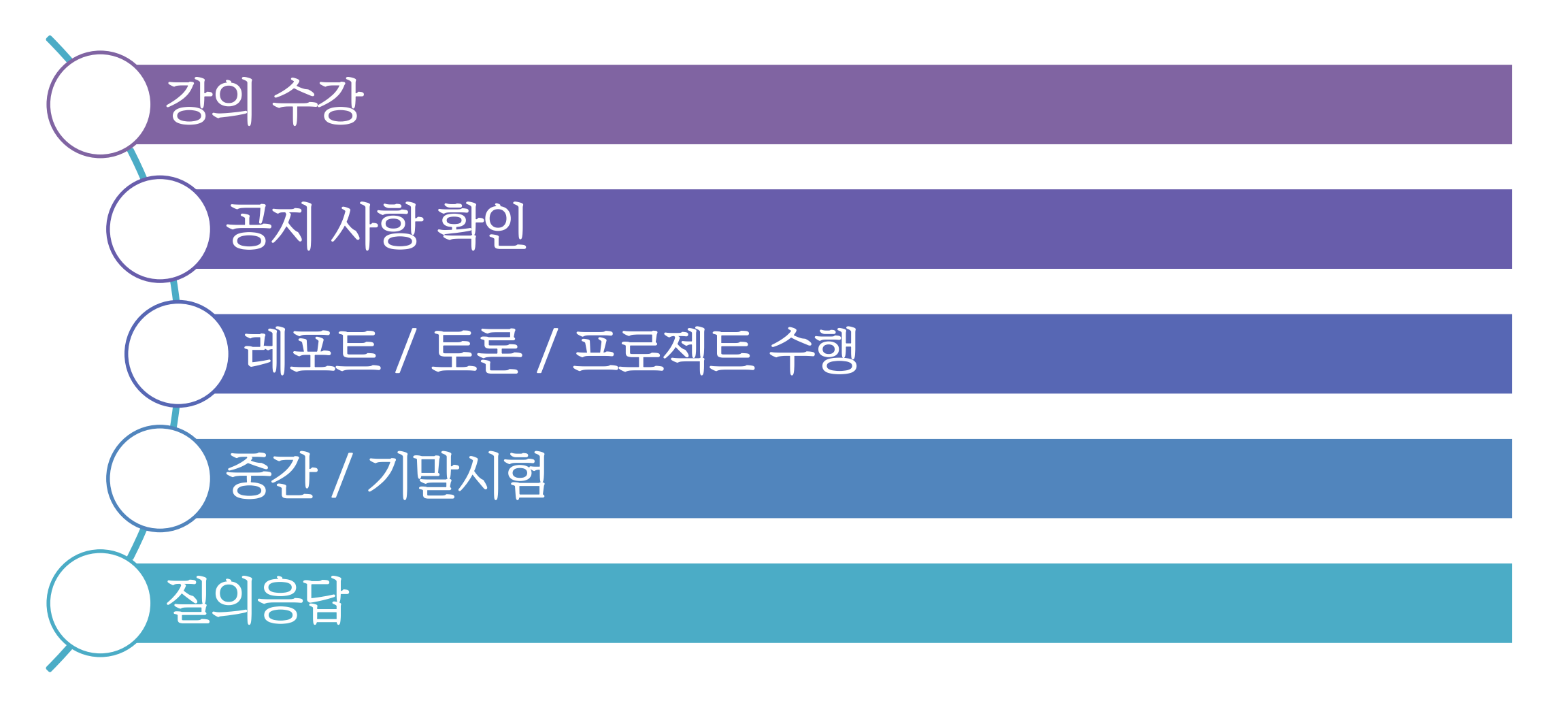

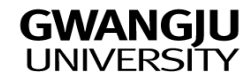

## 광주대학교 LMS

#### ■ 접속주소 : elearn.gwangju.ac.kr

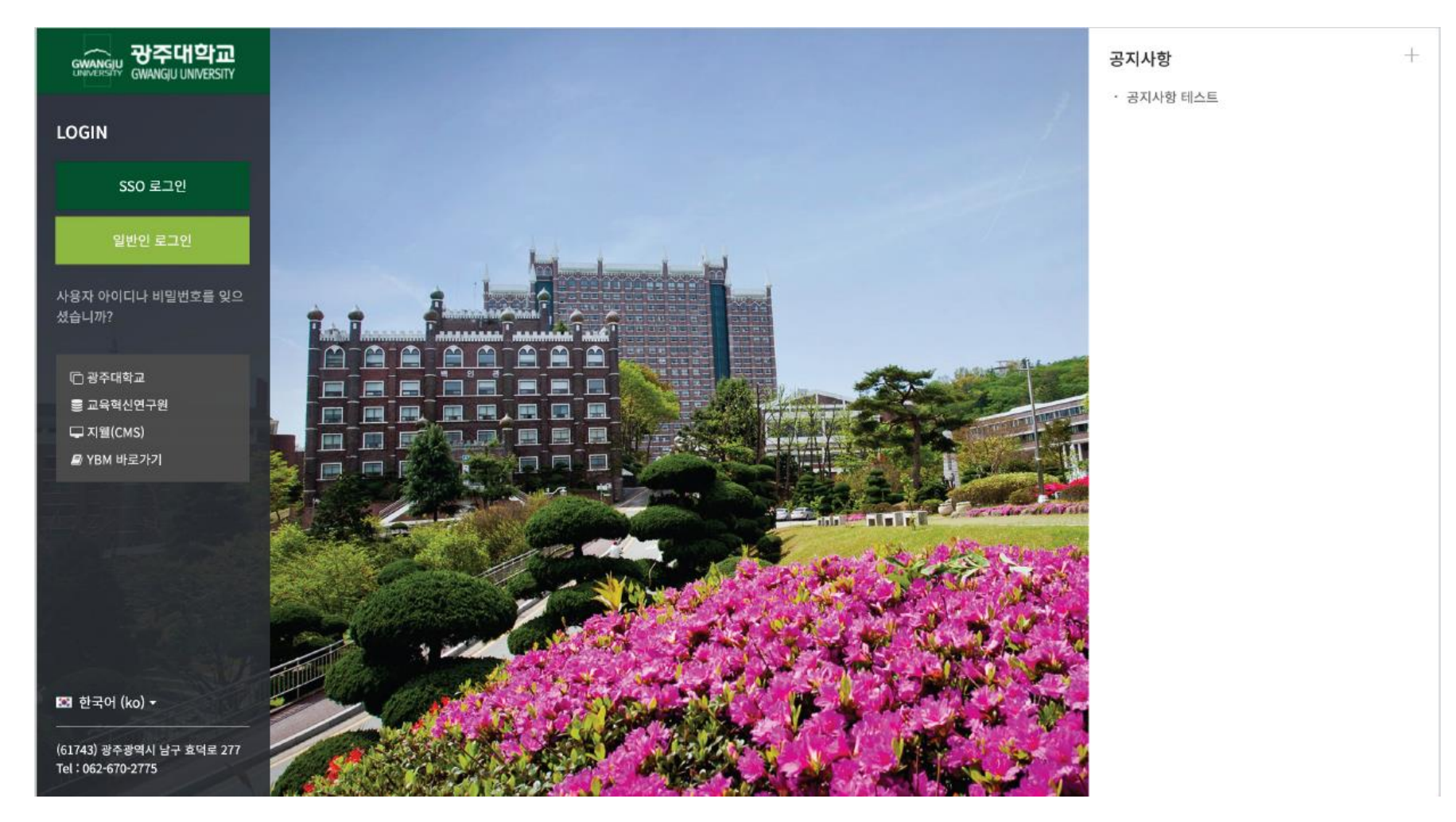

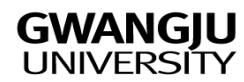

기본 화면

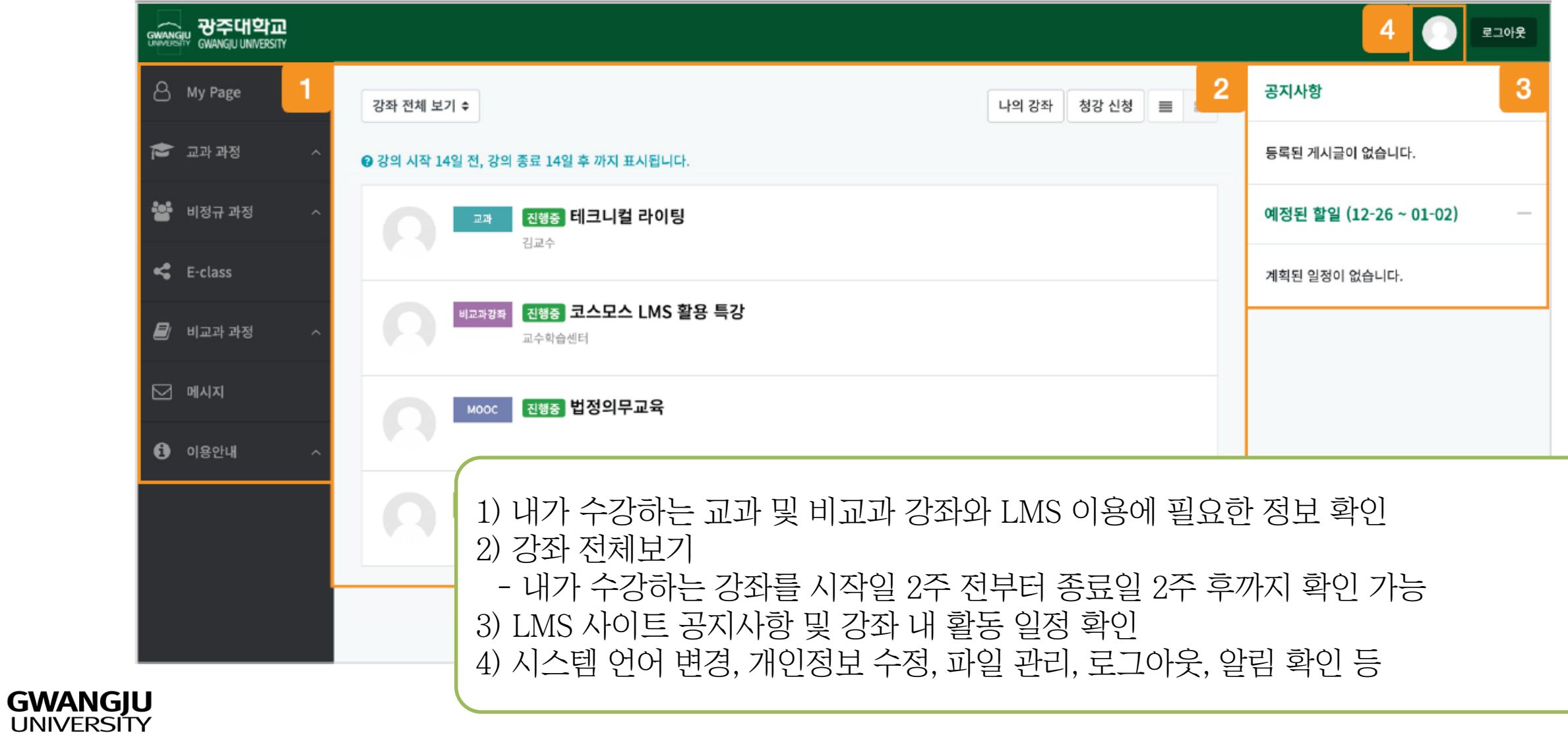

7

# 강좌 화면

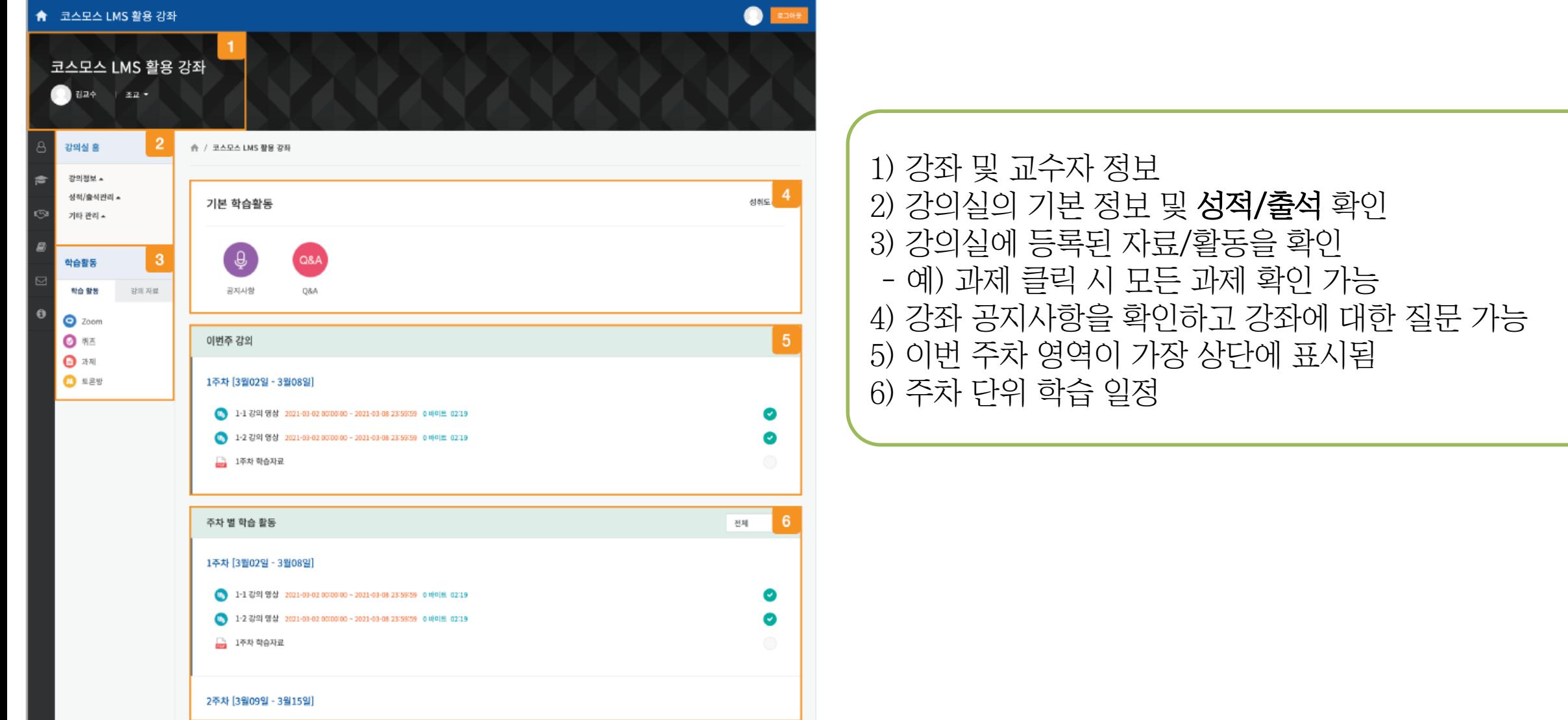

## 강좌 화면 : Q&A

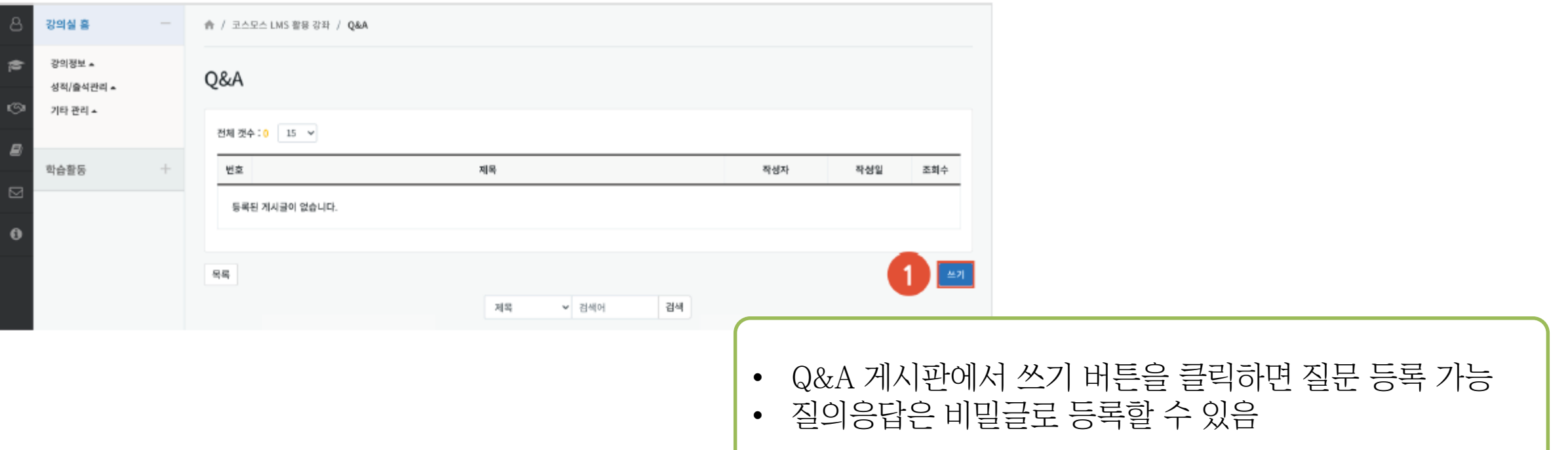

## 강의자료

- 주차별 활동에 등록되는 내용은 다음과 같음
	- 파일, 동영상, 학습자료, 화상회의 링크, 과제, 퀴즈, 토론방 등

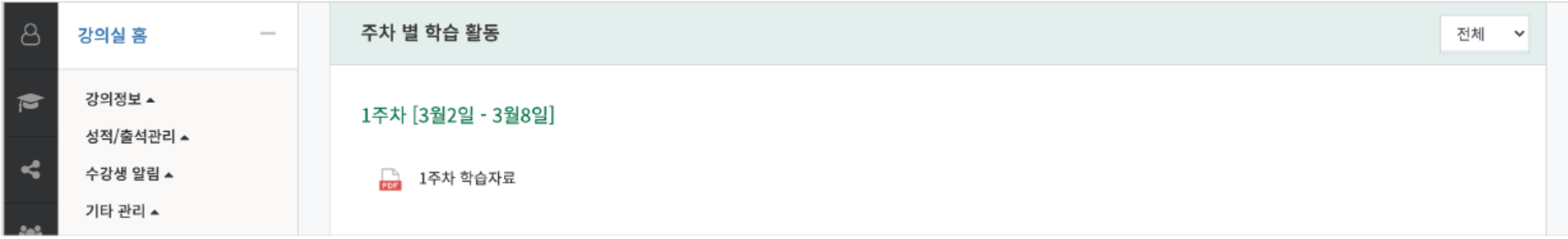

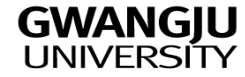

강의자료

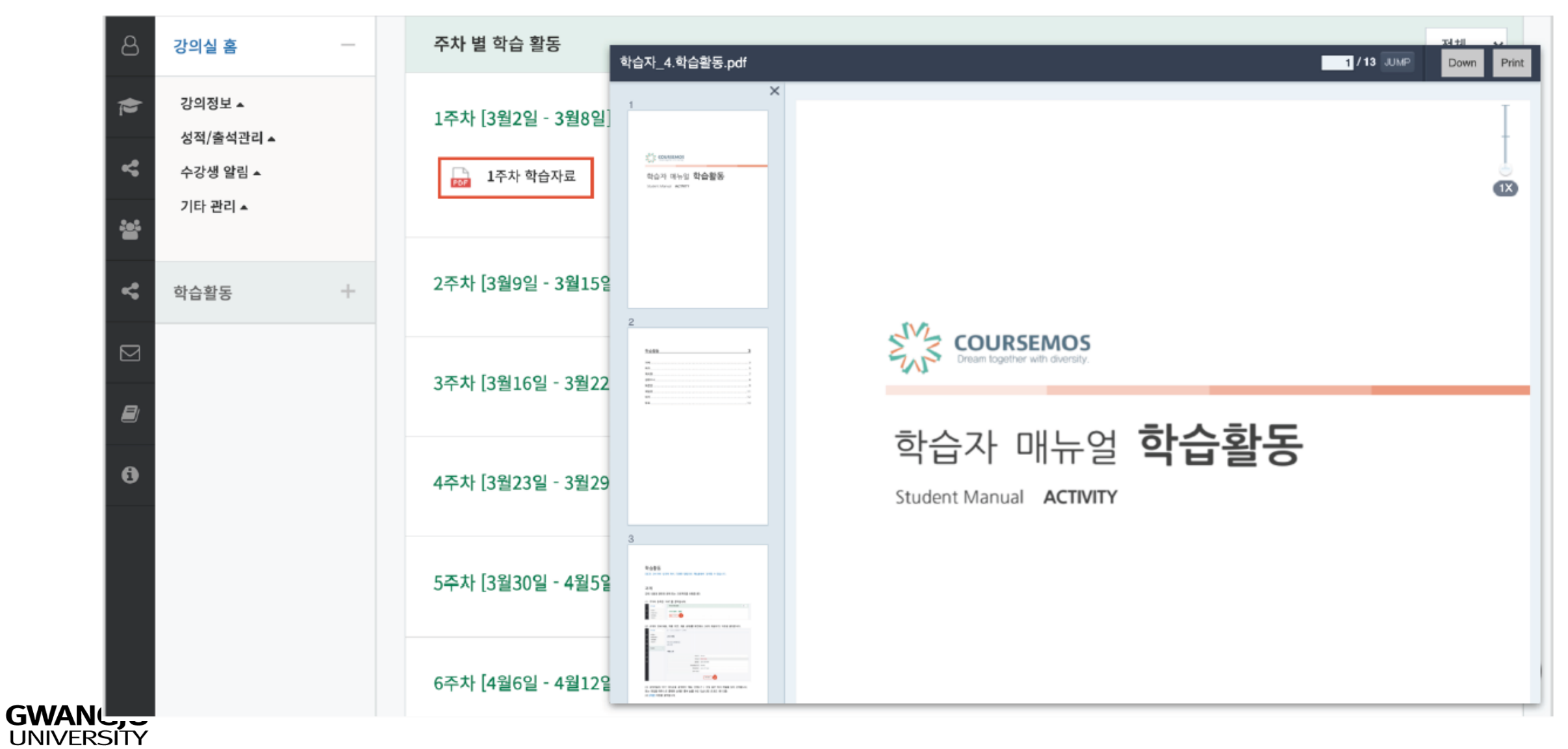

10

강의자료

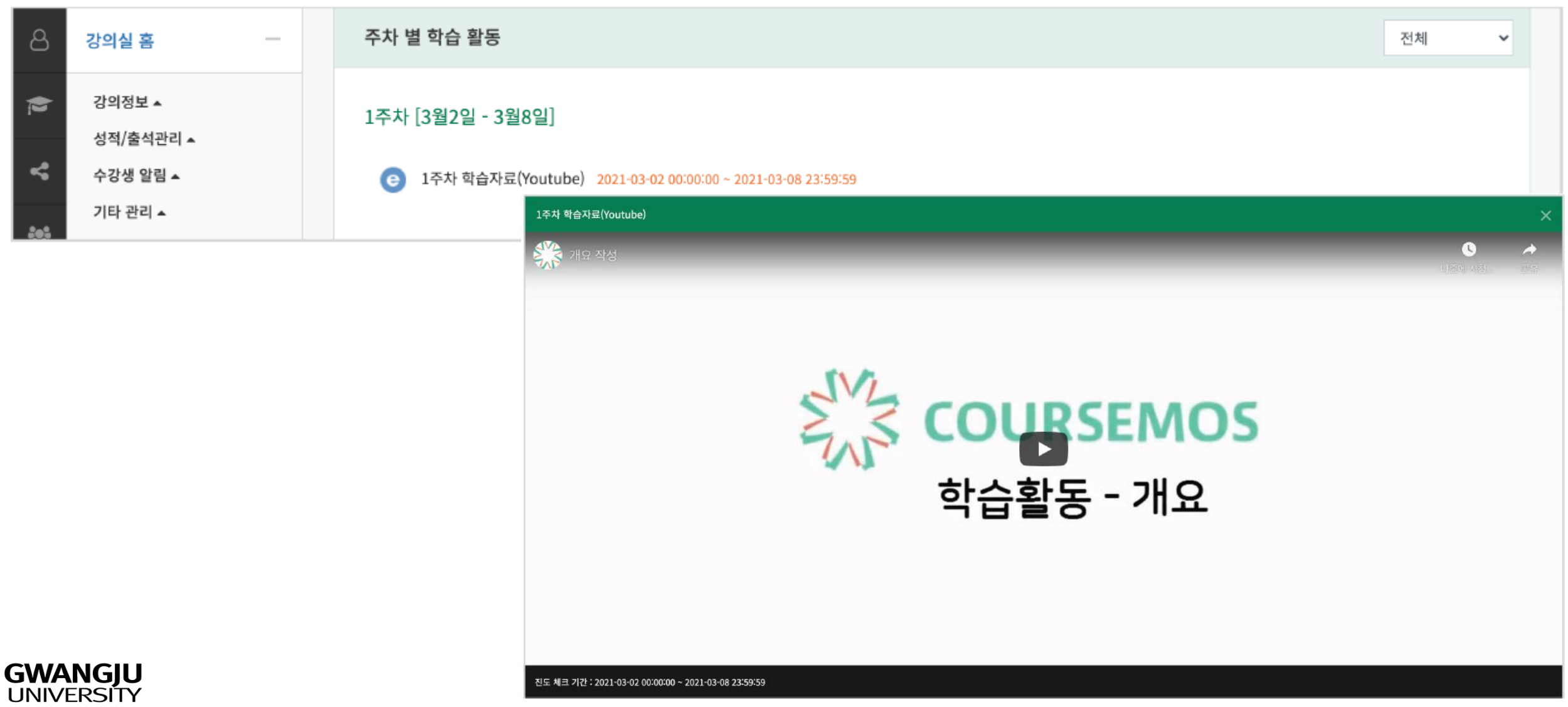

## 강의자료 : 화상회의

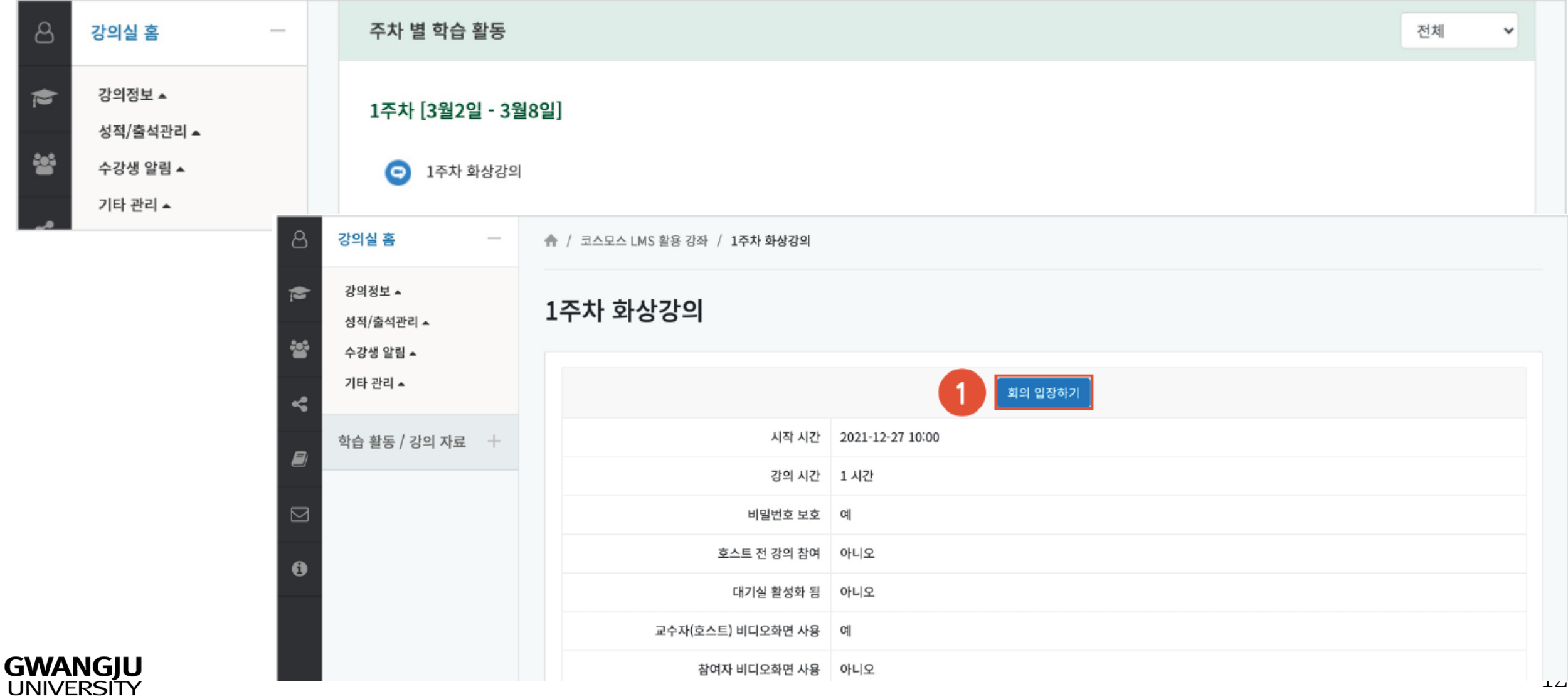

## 강의자료 : 화상회의

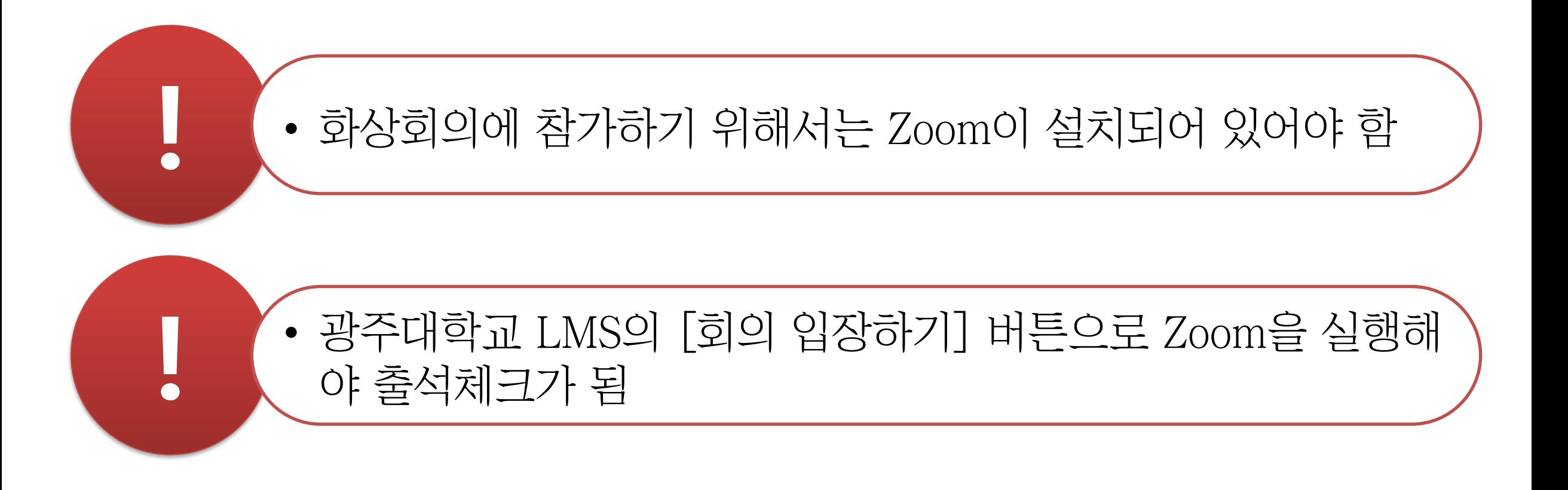

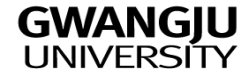

## 학습진도현황

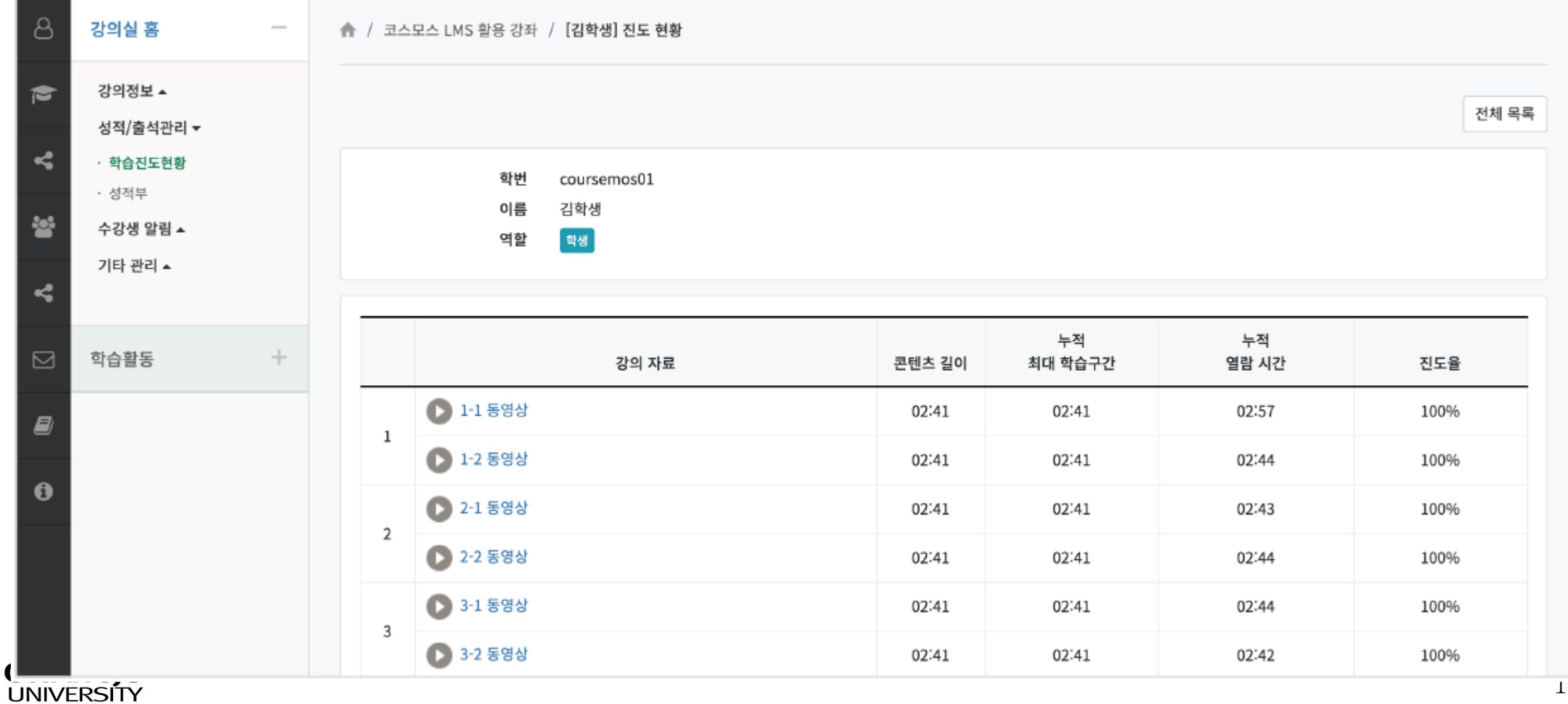

출석부

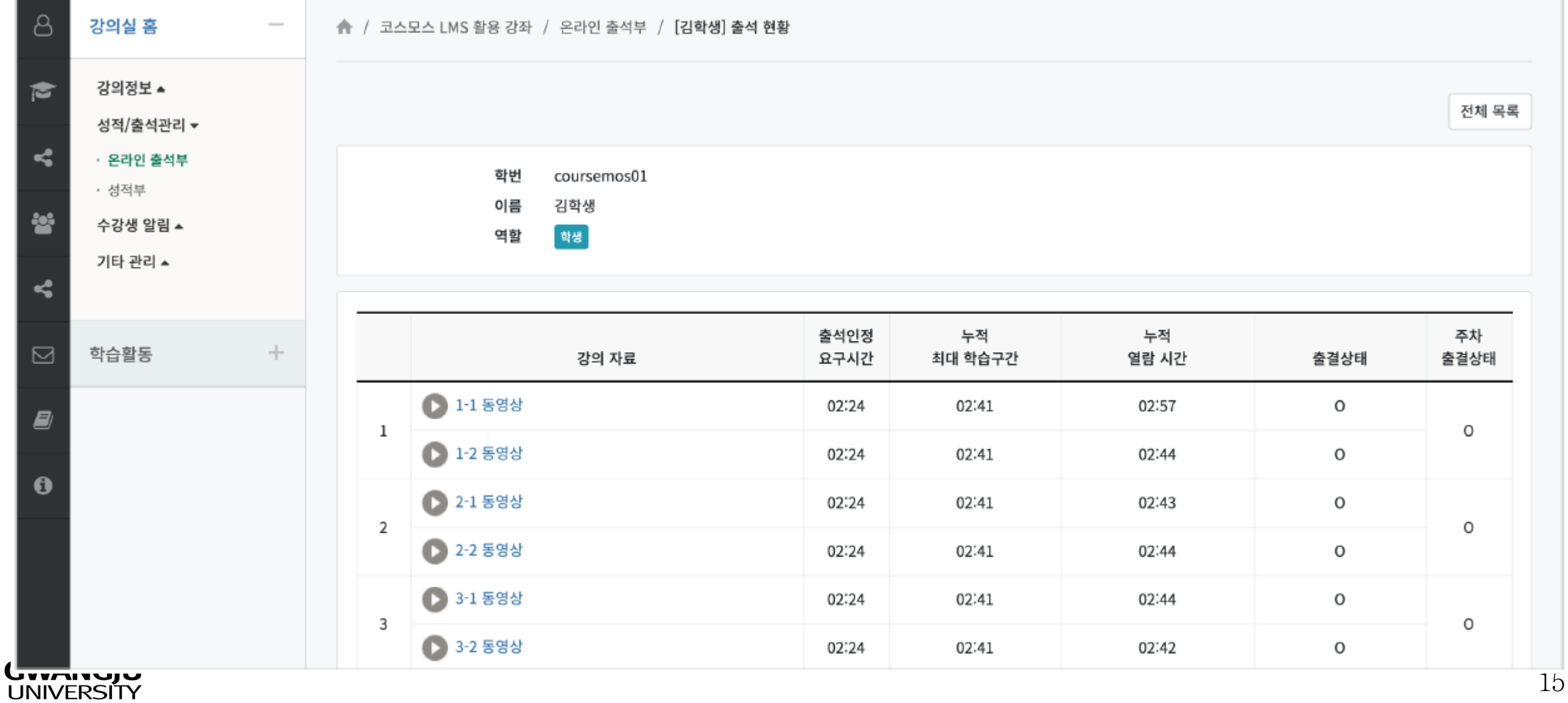

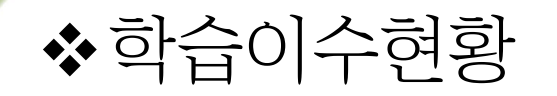

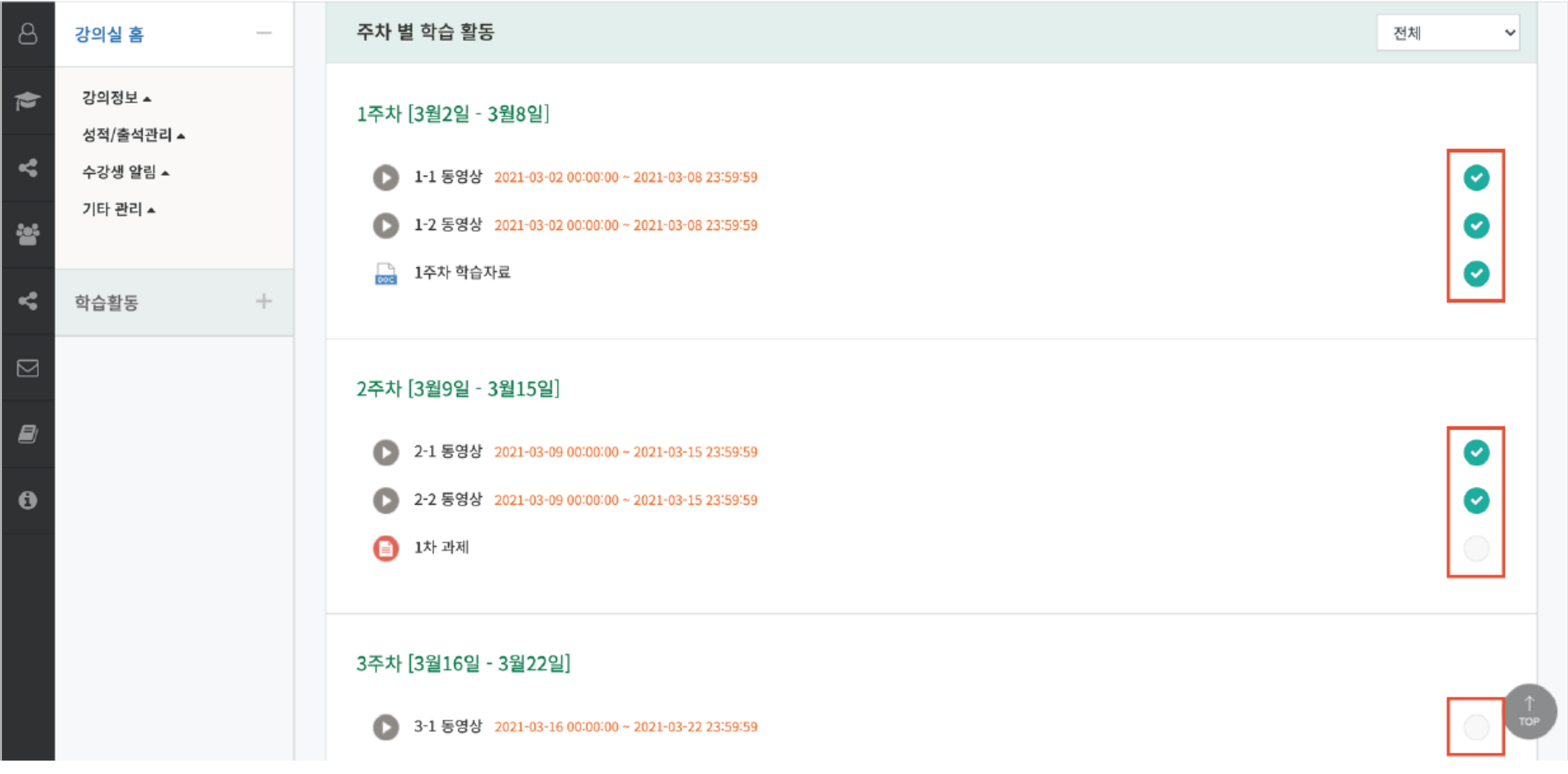

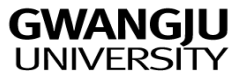

## 성적확인

**GWAI** 

#### 교수자가 공개해야 확인 가능

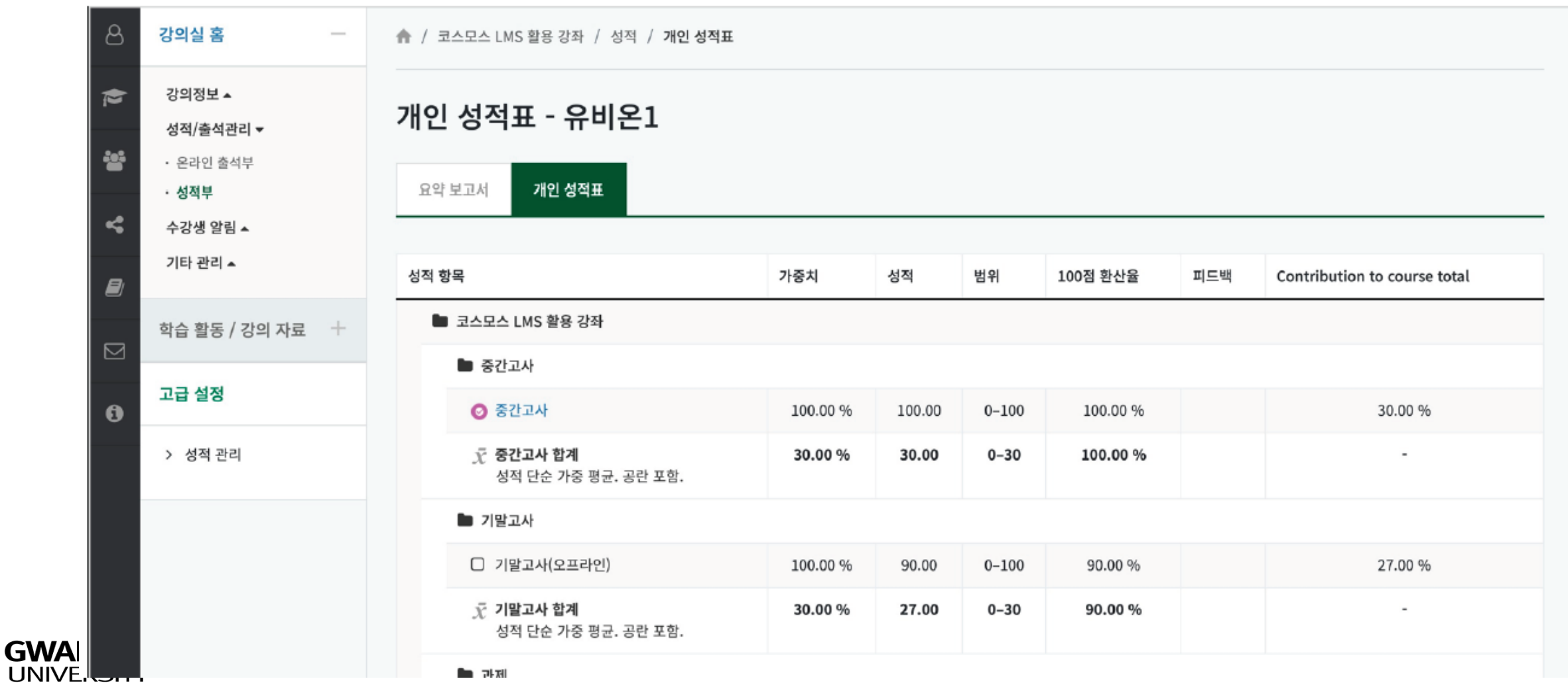

## 기타 메뉴얼

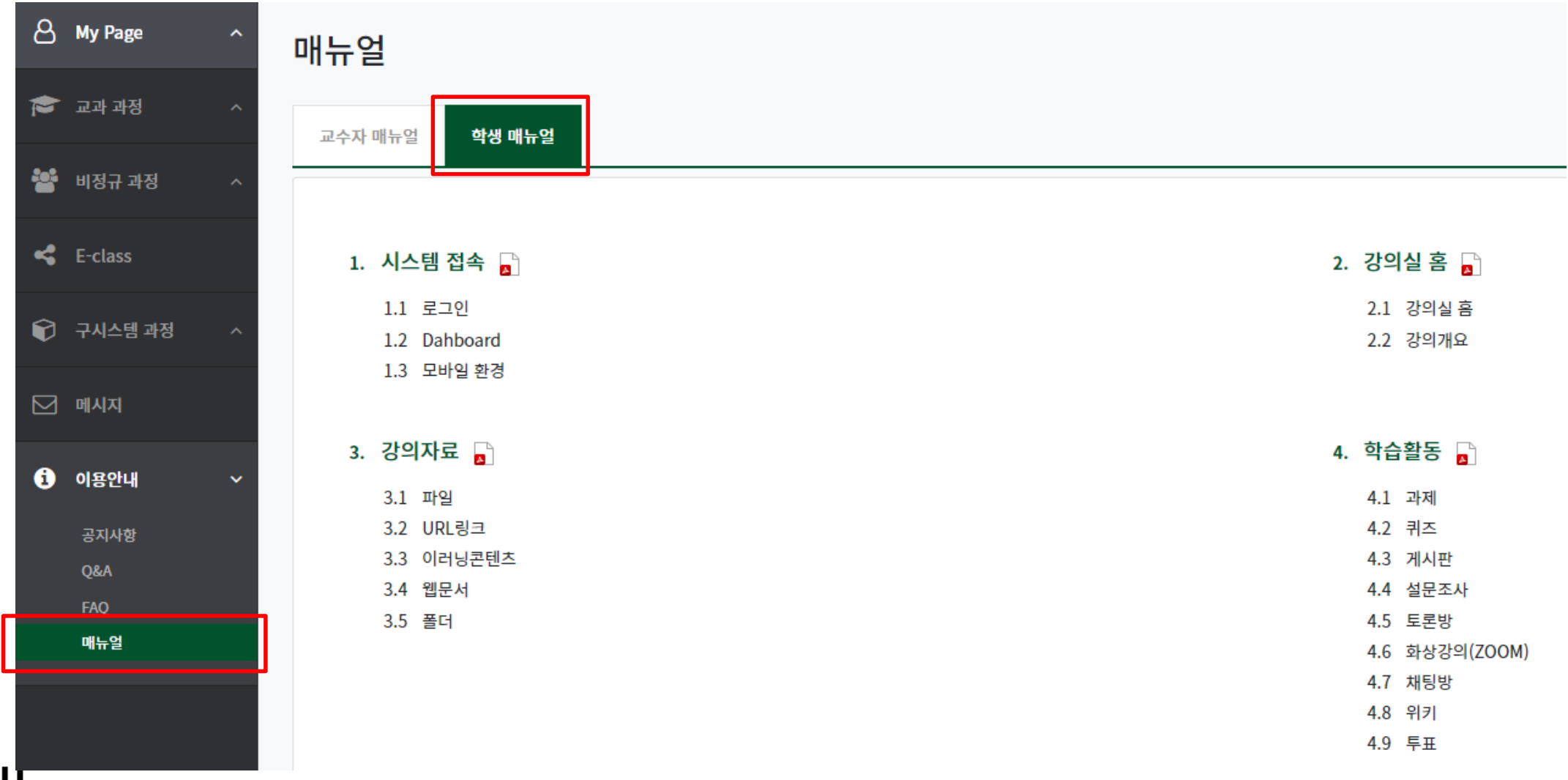

**GWANGJU** 

**☆** App

코스모스 앱 : LMS 전용 앱

App store 또는 Google Play 에서 '코스모스' 를 검색하여 어플리케이션을 설치합니다. (1) '코스모스' 어플리케이션을 실행한 후, 학교(광주대학교)를 검색하여 선택합니다. (2) 학교 로고가 나타나면 학교 포털에서 사용하는 아이디(학번/사번)와 비밀번호를 입력합니다. (3) [로그인] 버튼을 클릭합니다

- GU 스마트앱 : LMS + 학교 앱
	- 현재 App store와 Google Play에 등록 중
	- 등록이 완료되면 다운로드 및 사용 가능

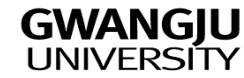

과목의 종류

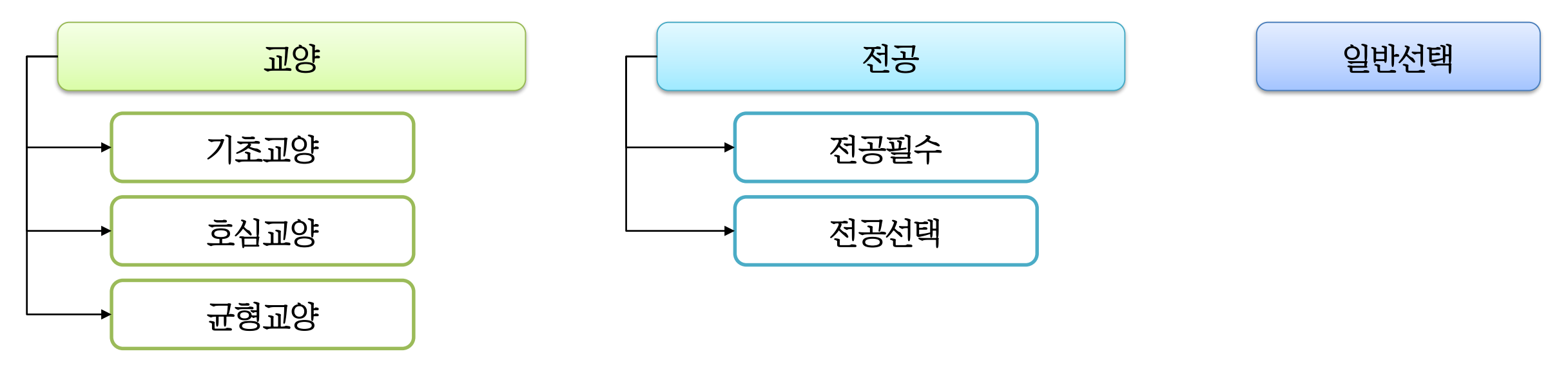

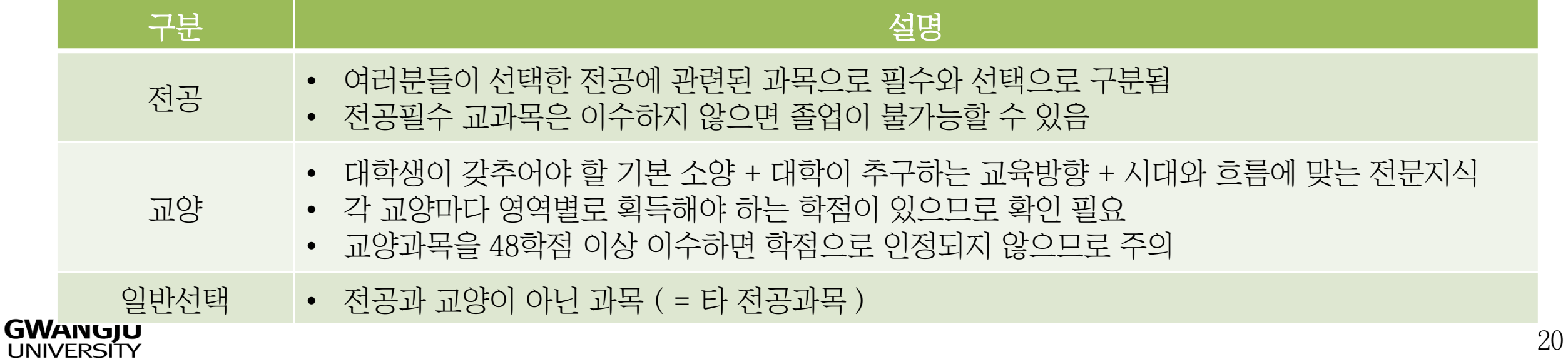

## 수강에 관련된 주요 용어

- 학점 : 각 과목마다 부여된, 이수를 기준으로 하는 단위 (또는 성적의 다른 표현)
- 시수 : 각 과목의 실제 운영 시간 (1 시수 = 60분 = 학습 50분 + 휴식 10분)
- 이수 : 학점을 취득한 경우 (과목의 성적이 F 학점이 아니면 이수한 것으로 인정)
- 절대평가 : 점수를 기준으로 학점을 부여하는 방식
- 상대평가 : 등수를 기준으로 학점을 부여하는 방식 (A학점은 최대 30%까지 부여가능)
- A+, B+, C+, D+ … : + 학점은 교수자가 부여하는 것으로 정해진 비율은 없음
- 수강정원 : 해당 과목을 수강할 수 있는 학생 정원
- 오버라이드 : 정원을 초과하여 수강을 신청하는 것 (개강 이후 가능함, 담당 교수의 허 가가 있어야 가능함)

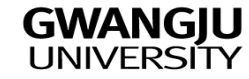

신입생 예비대학 - LMS 및 App 사용법

## 졸업여부 자가진단

[광주대학교 홈페이지]-[포털시스템]-[로그인]-[수강]-[성적확인]

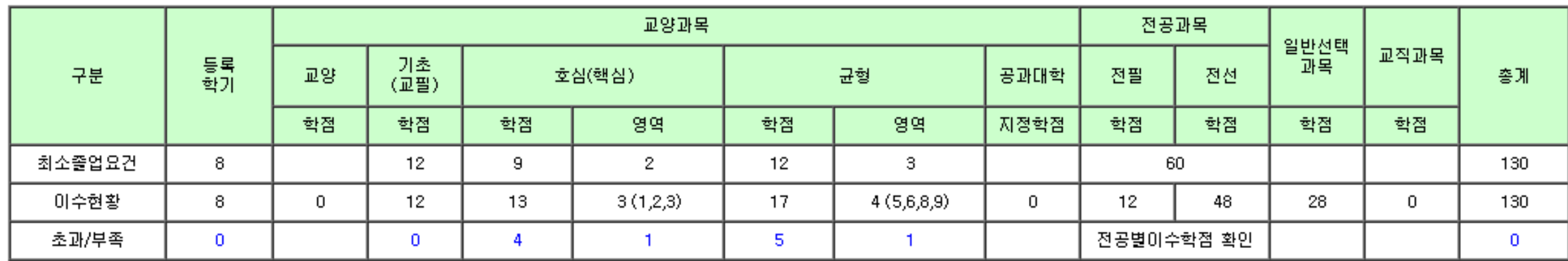

\*공과대학지정학점 이수현황은 핵심교양에 포함되어 있으니 중복계산하지 않도록 유의 바랍니다.<br>\*교양최대이수학점(2010학번 이전: 51학점, 2011학번 이후: 48학점)을 초과한 학점은 '현재 화면 구분의 이수현황 총계'에서 제외 된 학점이 표시되었습니다.

- 최소졸업요건 : 졸업을 위한 조건
- 이수현황 : 현재까지 취득한 학점 등
- 초과/부족 : 초과는 파란색, 부족은 빨간색으로 표시됨 (빨간색이 있으면 졸업이 불가능함)

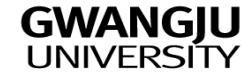

# Thank You